# OSLO

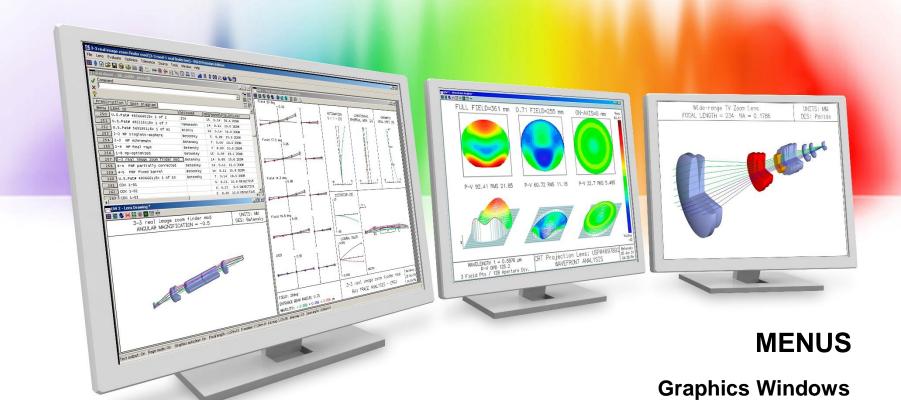

Richard N. Youngworth, Ph.D - Presenter

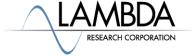

#### **Menus Video Overview**

- In this video we look at how to use graphics windows
- Basics are shown

• Some handy tips and tricks are also shown in the video

### **Graphics windows – basics**

• The graphics window has been made larger for this video

Configurable buttons on the top can be used

to generate graphics

- Many different options
- You must update the window when changes are made
  - Double left clicking is easiest
  - Right clicking can work too
- Multiple graphics windows can be open (up to 32)
  - "gwo" command
  - Window menu item

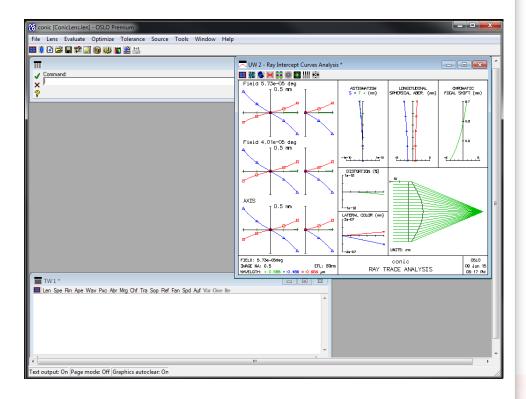

## **Graphics windows – a few more basics**

- Right clicking opens up more options
  - Updating the window
  - Setting new parameters
  - Zooming in and out
    - Right-click options
    - Left-click and drag
    - Mouse wheel
  - Printing, copying to clipboard, and saving data
  - Lock the window
  - Clearing the window

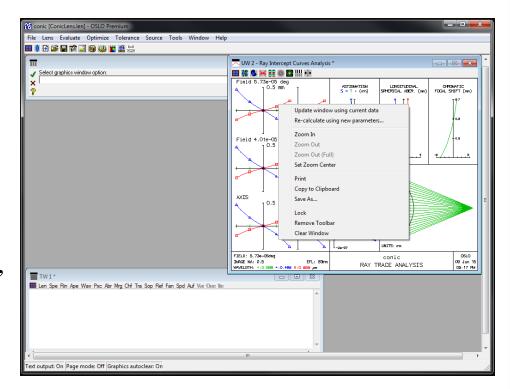

# **Graphics windows – video tips and tricks**

- Lots of fun preference options
  - "stp" sets preferences
  - Can also do under File menu
    - Turn echo on
    - Turned autoclear off to overlay graphics
    - Right clicking, "clr", or "gcl" commands
- Black background
  - Can also be done with preferences
- Graphics windows are flexible and configurable

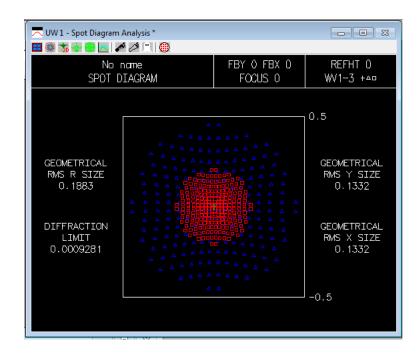